# IDE CompactFlash Adapter

**User Manual** 

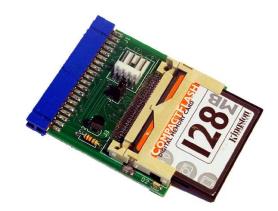

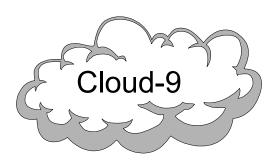

Cloud-9 3749 County Road 30 Delano, MN 55328 Telephone 763.972.3261 www.cloud9tech.com IDE CompactFlash Adapter © 2003 Cloud-9 All Rights Reserved

All portions of this hardware are copyright and are the proprietary and trade secret information of Cloud-9. Use, reproduction or publication of any portion of this material without the prior written authorization of Cloud-9 is strictly prohibited.

> IDE CompactFlash Adapter User Manual © 2003 Cloud-9 All Rights Reserved

Reproduction or use of any portion of this manual, without express written permission from Cloud-9 is prohibited. While reasonable efforts have been made in the preparation of this manual to assure its accuracy, Cloud-9 does not assume liability resulting from any errors in or omissions from this manual, or from the use of the information contained herein.

# **Table Of Contents**

| IDE CompactFlash Adapter | 1 |
|--------------------------|---|
| User Manual              | 1 |
| 1. Congratulations!      | 4 |
| Features                 | 4 |
| 2. Getting Started       | 5 |
| The CompactFlash Card    | 6 |
| 3. Where To Go From Here | 7 |
| 4. If Problems Arise     | 8 |
|                          |   |

### **1. Congratulations!**

Thank you for purchasing the IDE CompactFlash Adapter, another one of the fine products offered by Cloud-9. This product was designed to be used with any computer equipped with an industry standard IDE interface.

CompactFlash is a popular standard media for storage of digital information, and is widely used in digital cameras and MP3 players. Such wide usage has made the market for CompactFlash cards plentiful and inexpensive. With this adapter, you can now bring the advantage of popular and inexpensive storage to your computer.

The IDE CompactFlash Adapter comes in two variants: the MB (Motherboard) version and the CE (Cable End) version. The MB version has a 40 pin female connector, and is meant to be mated directly to a motherboard, while the CE version is designed to plug into an IDE ribbon cable.

#### Features

- Supports all CompactFlash cards from 8MB to 1GB and beyond.
- Mates directly to a 40 pin IDE connector.
- Activity LED on-board.
- Master/Slave Jumper selection
- No special drivers needed.

## Manual Revision 1.2 - July 19, 2003

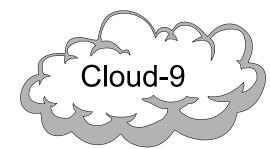

Cloud-9 3749 County Road 30 Delano, MN 55328 Telephone 763.972.3261 www.cloud9tech.com

#### **2. Getting Started**

Installation of the IDE CompactFlash Adapter to an IDE interface is easy, but be sure to follow the steps below to insure proper operation.

1. Set the CompactFlash as Master or Slave. Locate the jumper labeled J5 on the top side of the adapter. If the jumper shunt is on, then the CompactFlash device is considered a master device. If the shunt is removed, the device is considered a slave device.

2. **Connect the Adapter.** For MB adapters, the 40 pin female connector mates to the 40 pin male IDE connector on your motherboard or IDE card. If you have the CE adapter, connect the 40 pin male connector to an IDE cable.

3. **Connect Power.** Locate the type-II floppy power connector mounted on the adapter and attach it to your computer's power supply. It is mandatory that you supply power to the adapter via this connector. Currently only 5v CompactFlash devices are supported with this device. Please check your specification before plugging in your CompactFlash and applying power.

The CompactFlash Card

While it is impossible to test every possible CompactFlash card for compatibility, we are virtually certain that any standard CompactFlash card will work with the adapter. Be aware that CompactFlash is NOT hot-swappable! DO NOT attempt to remove your CompactFlash card from the adapter while your computer is on or power is being supplied to the adapter.

To use the card, first turn off the power to your computer and the power supply connected to the adapter. Then, carefully insert the CompactFlash card into the slot on the adapter. Be sure that the card lines up properly on the small rails that will line it up to the connector pins.

That's it! Turn on the power supply to the adapter, if necessary, and turn on your computer. Your CompactFlash device is ready for use and appears as a hard drive to your system.

If you are using this adapter on a PC then make sure that the BIOS is set to auto detect your drives. If your BIOS is not capable of that mode then go in to the BIOS and set the setting manually.

#### **3.Where To Go From Here**

Now that your CompactFlash adapter is connected to your computer, you can start the process of installing an operating system and utilities. Since the CompactFlash looks just like an IDE drive, there are no special drivers to load.

Note that the IDE CompactFlash Adapter has the same limitations as the IDE interface: only two CompactFlash devices may be on one channel: a master and a slave.

### **4. If Problems Arise**

Although our products are engineered with quality and care, Cloud-9 can not guarantee that you won't run into problems.

If you have a problem or question, please contact us via the Internet at <u>support@cloud9tech.com</u>. You can also visit our website at <u>http://www.cloud9tech.com</u> for up-to-date information on your product.